*https://wiki.teltonika-networks.com/view/Template:Networking\_rutos\_manual\_sshfs*

## **Template:Networking rutos manual sshfs**

The information in this page is updated in accordance with firmware version .

 $\Box$ 

## **Contents**

- [1](#page--1-0) [Summary](#page--1-0)
- [2](#page--1-0) [SSHFS](#page--1-0)

## **Summary**

**SSHFS** is a tool, which allows you to mount a remote filesystem (in remote SSH server) to your {{{name}}} device using SSH. This service is safe to use as it authenticates connections and encrypts them.

This chapter of the user manual provides an overview of the SSHFS page for  $\{\{\text{name}\}\}\$  devices.

SSHFS is additional software that can be installed from the **System → [[{{{name}}} Package Manager|Package Manager]]** page.

## **SSHFS**

**SSHFS** configuration consists of setting up authentication, port and mount information parameters. Below is an example oh the SSHFS configuration page.

 $\pmb{\times}$ 

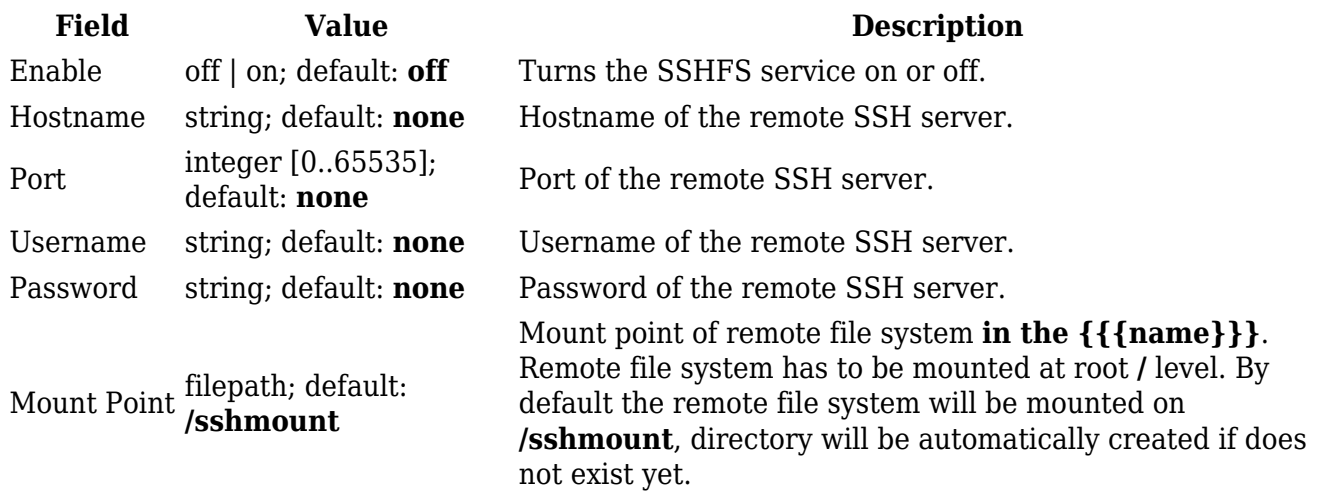

Mount Path filepath; default: **/home/**

Mount path **in the remote SSH server**. For example, if SSH server is hosted on Ubuntu operating system, the Mount Path could look like this (depending on your needs): **/home/username/**

[[Category:{{{name}}} Services section]]